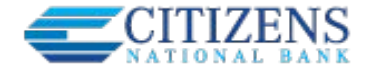

# **Accessing Transfers**

One-time or scheduled transfers (SRTs) may be made from multiple locations throughout Online Banking:

- **Make a transfer** navigation option under Move Money
- **Transfer** button on the home page
- **Transfer** button on the Account History page
- **QuickPeek** link from My Accounts widget

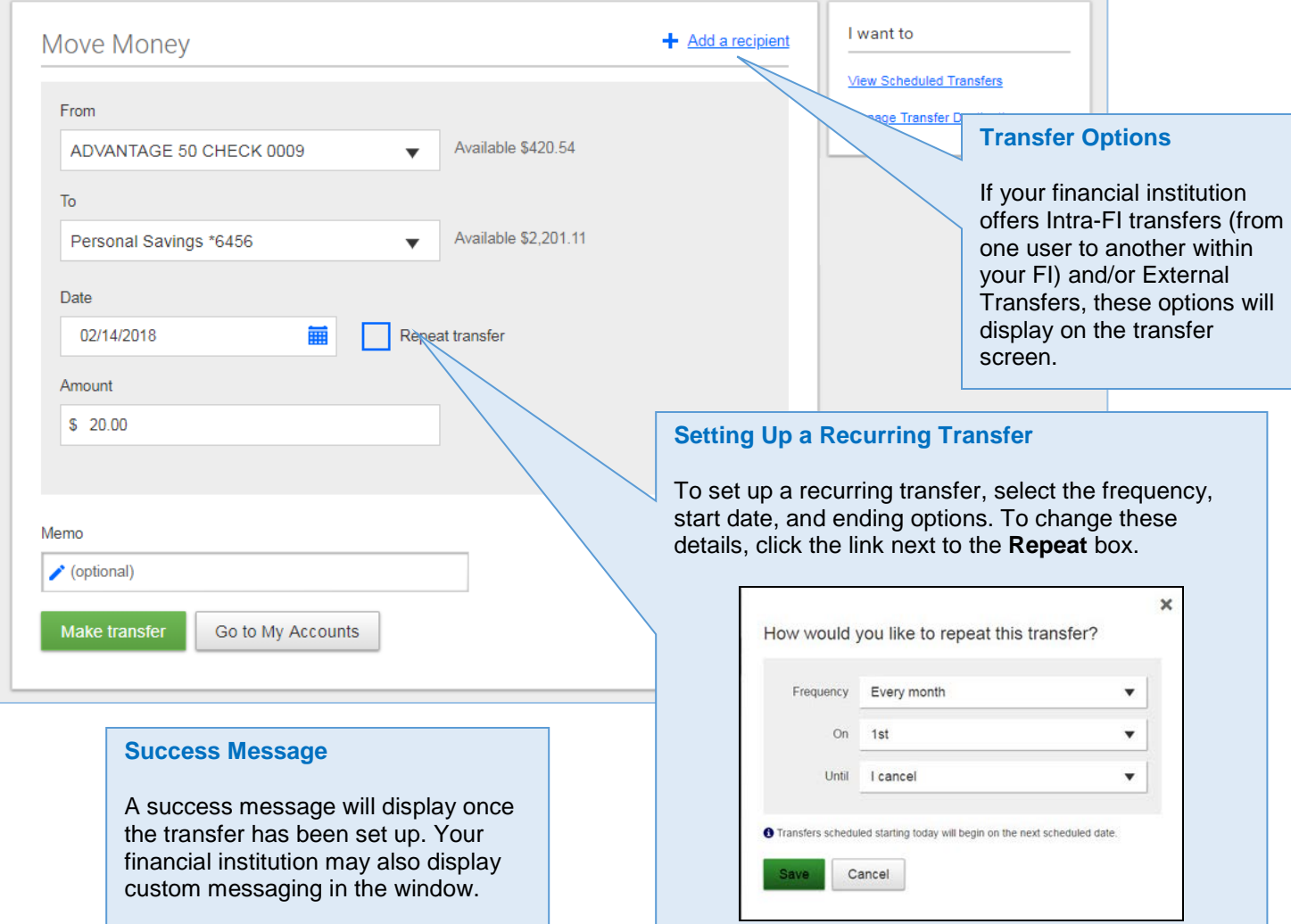

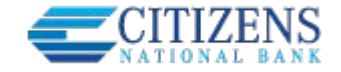

# **View Scheduled Transfers**

Scheduled transfers may be viewed from the **Move Money** menu in Online Banking.

# **Transfer Options**

Expired transfers are transfers that have completed their cycle or were cancelled by the system\*. These transfers are available to view until the user deletes them from the list.

\* NOTE: See the Transfers Processing Quick Help Guide for more information.

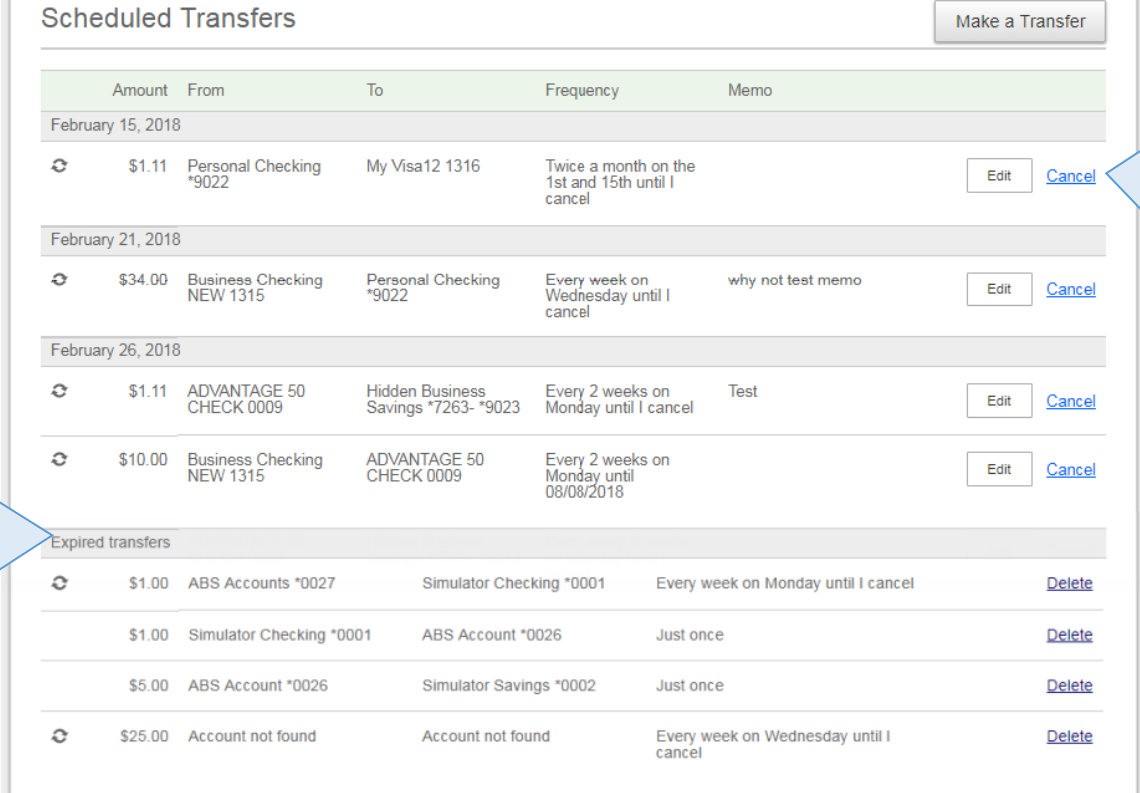

# **Edit / Cancel**

# For clients with **Responsive User Interface**:

A scheduled transfer may be edited or cancelled from this screen.

#### For clients with **Non-Responsive Interface**:

Transfers may be cancelled from this screen. To make an "edit," users need to cancel the transfer, then set it back up via Make a Transfer.